## 学認システム利用方法(CiNii)

自宅などのインターネット環境から図書館の電子資料にアクセスできます。 CiNiiのURL: http://ci.nii.ac.jp/ (CiNiiは、定額契約部分のデータを読むことができます) 手順は、以下の通りです。 学内でAM <https://ami.sic.shibaura-it.ac.jp/> パスワード変更メニューの「学認・スーパー英語」をクリックする 新規パスワードを英数10文字以上16文字以内で登録する

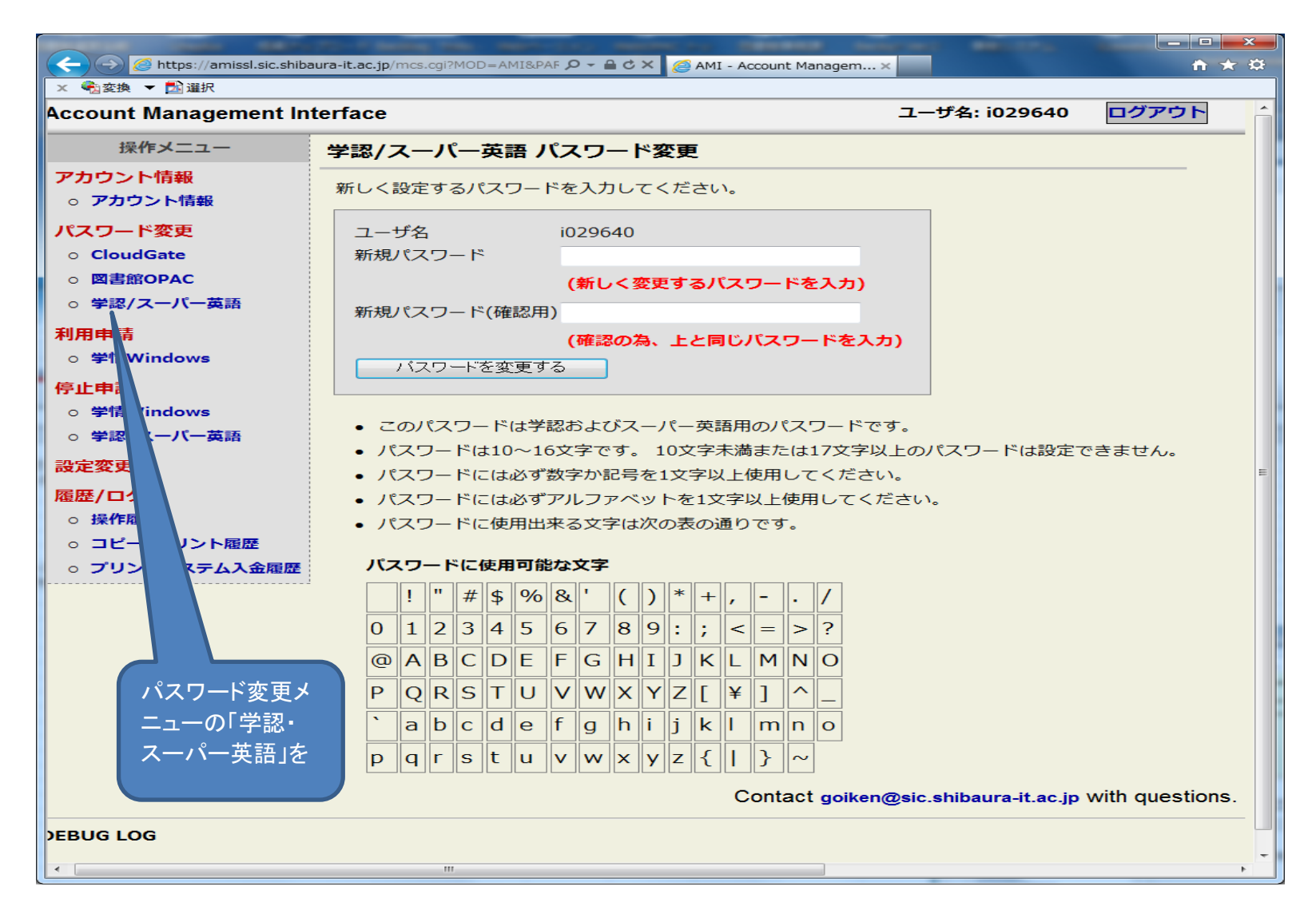

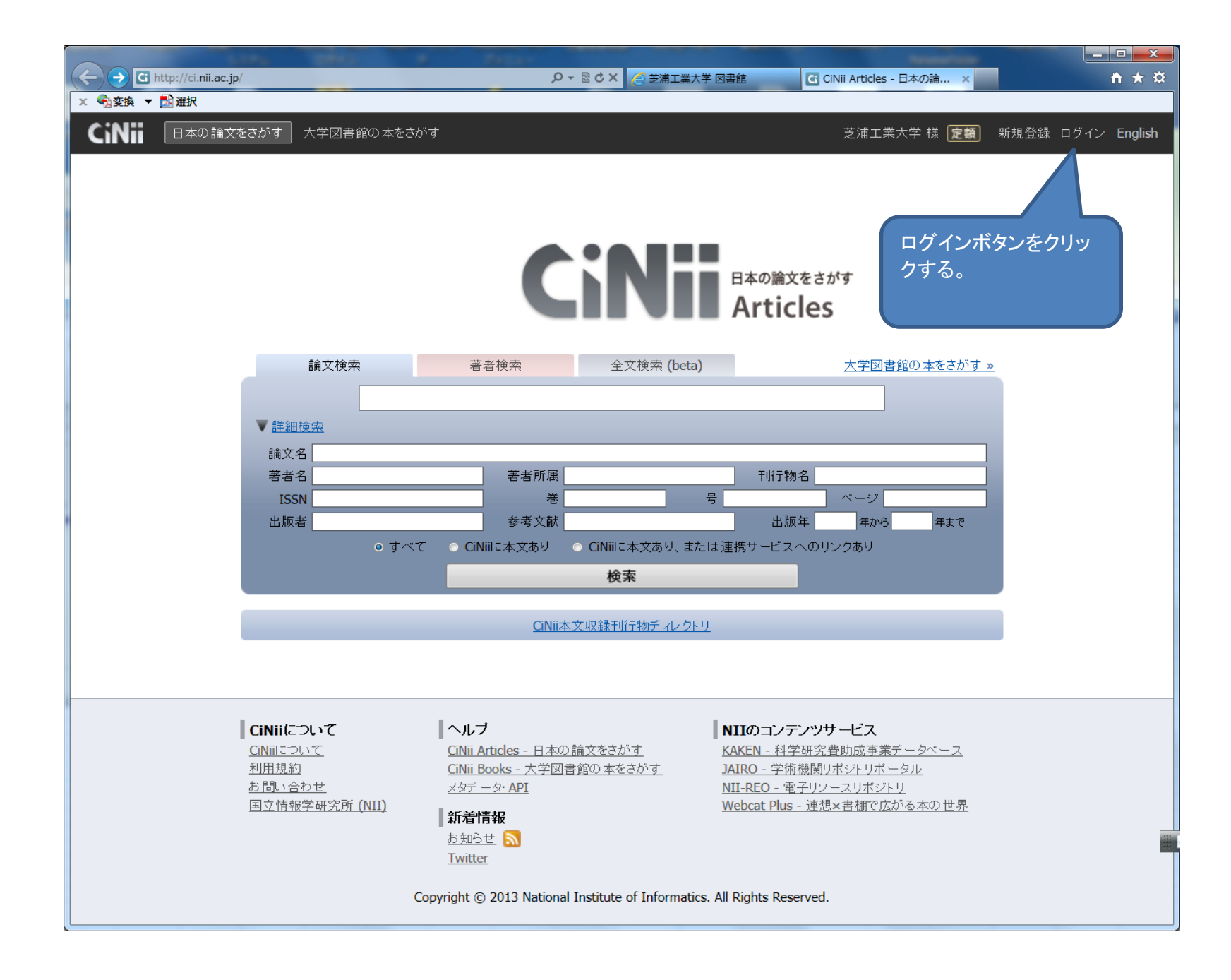

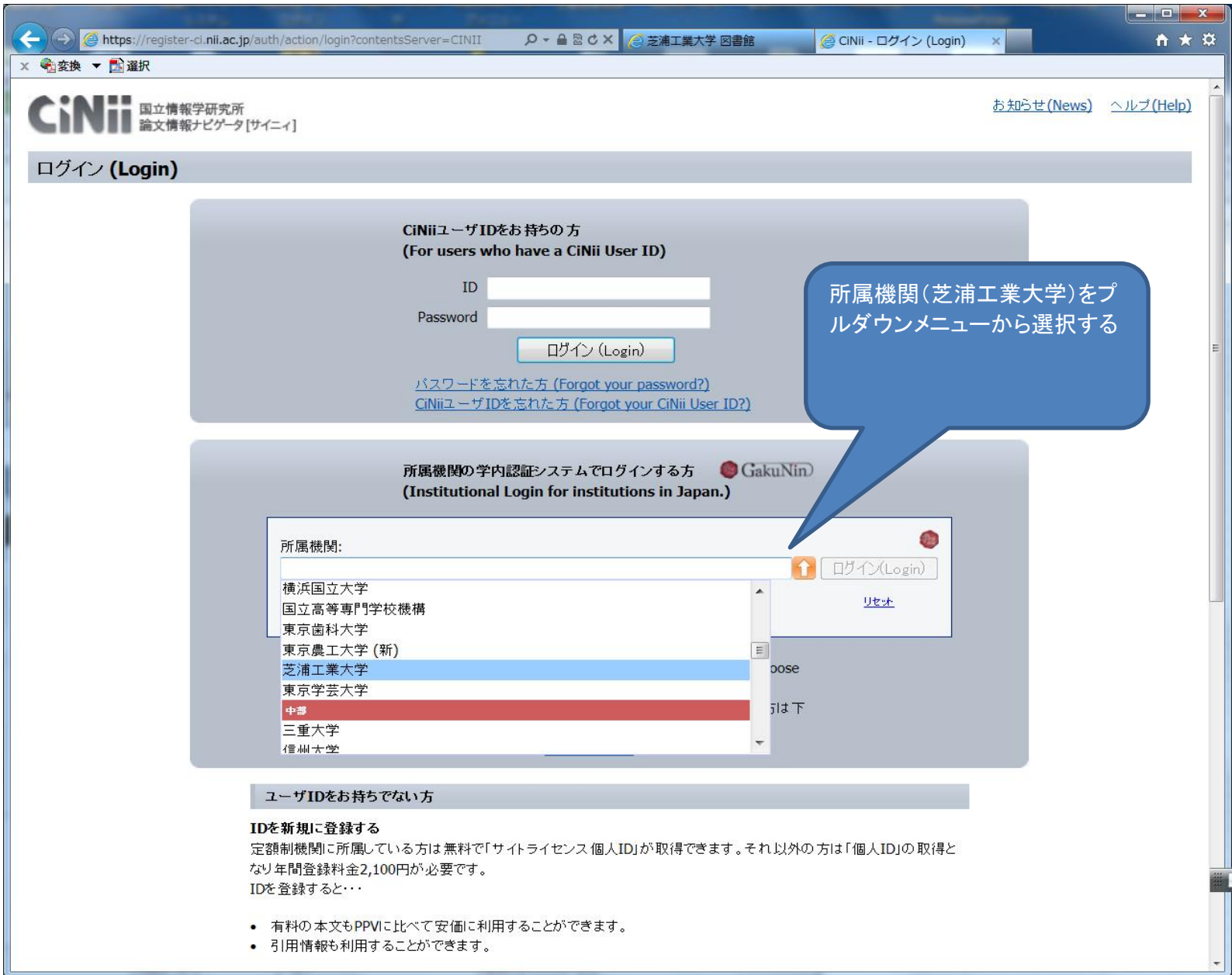

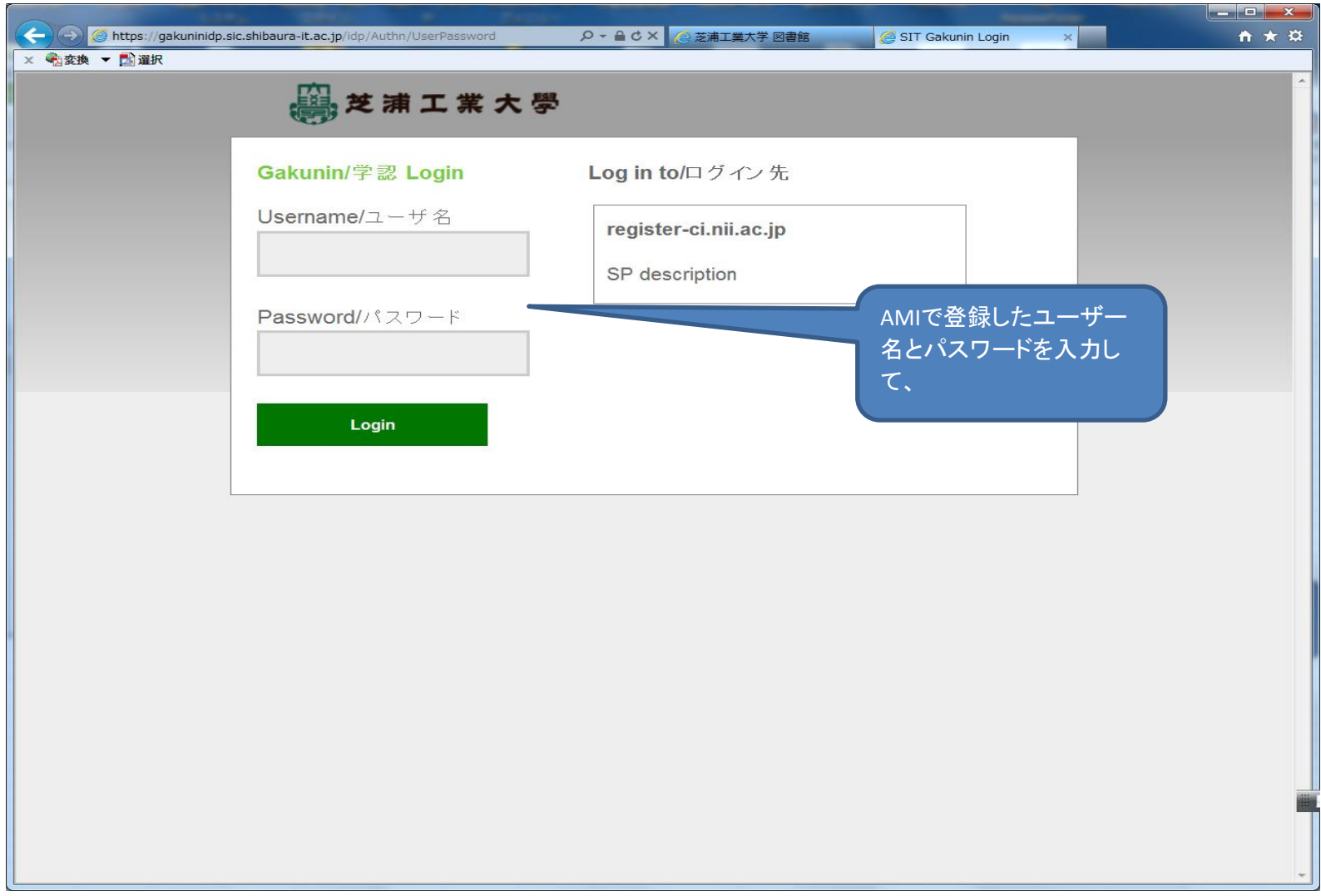

## この認証方式で自宅を含む学外のインターネット環境から、主要な電子ジャーナル及び 論文検索データベース(Scopus、CiNii)を読むことができます。

AMIに登録した「IDとパスワード」で一旦ログインすると、ブラウザを閉じるまで、他の学認システム 参加出版社(Elsevier、Springer、IEEE、CiNii)の電子資料もIDパスワードの再入力をしなくとも、そのまま利用できます。